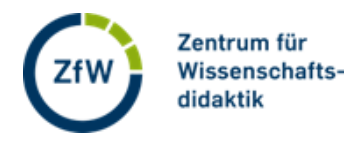

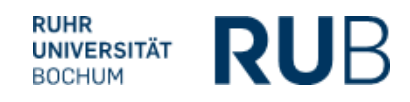

## **Einen Raum in voting.rub.de erstellen**

Ein Raum in voting.rub.de enthält Abstimmungen, Q&A-Sessions und Live-Feedback.

## **Raum erstellen**

Klicken Sie auf "Raum erstellen".

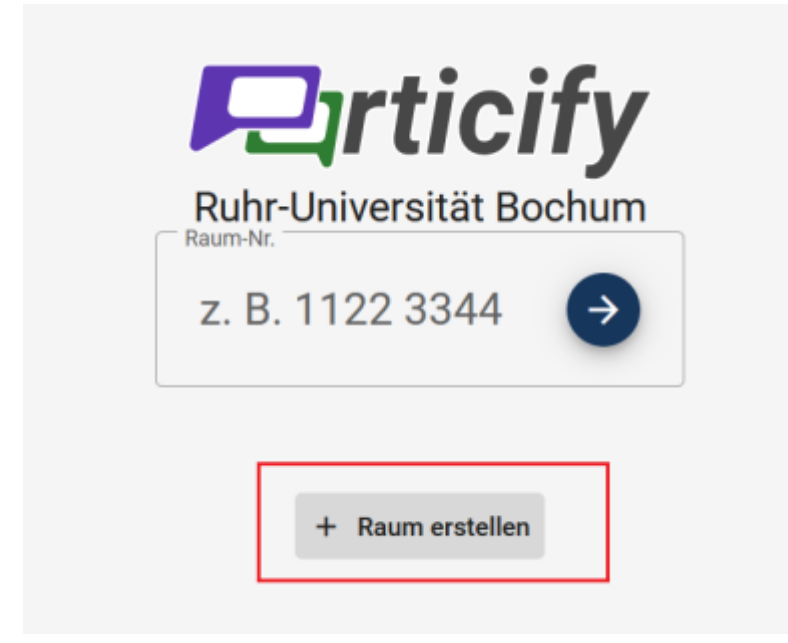

Geben Sie dann den Raumnamen ein.

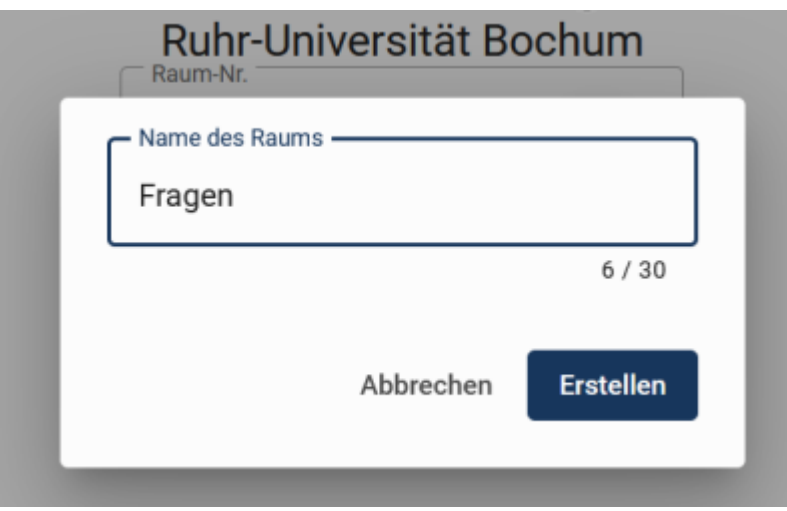

## **Der Raum in Particify**

Sie gelangen daraufhin in Ihren Raum und können dort Fragen erstellen und Abstimmungen durchführen.

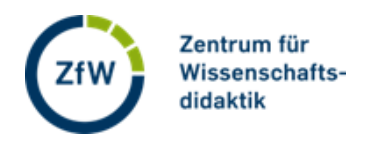

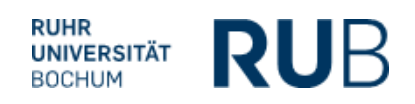

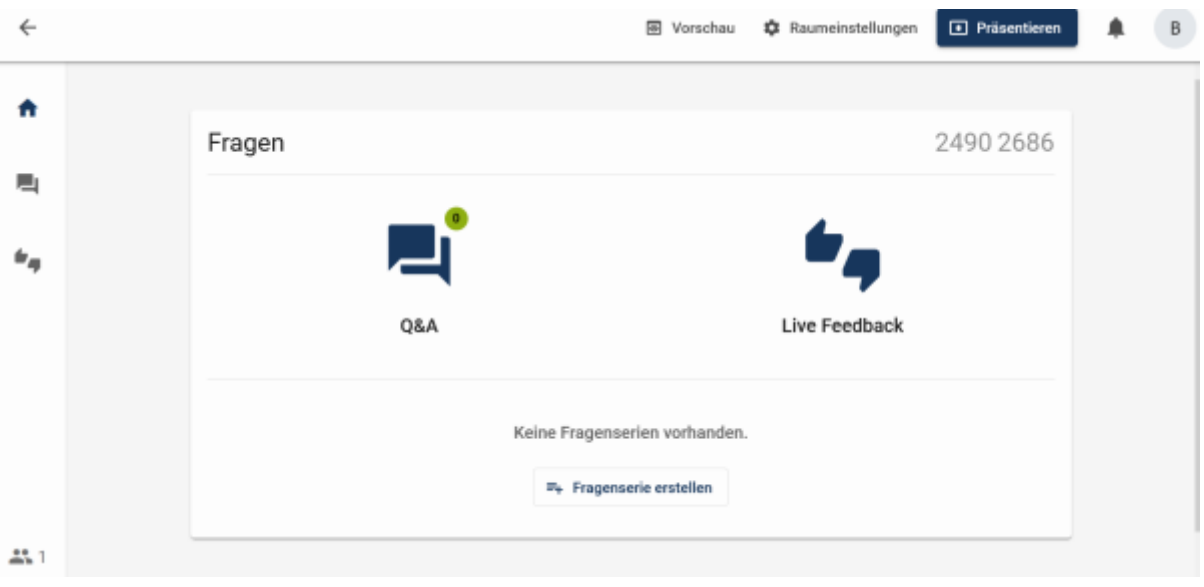